# **How to Stream a Canadian Film on CanFilmDay**

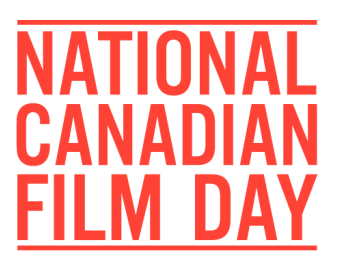

## **A Note on Free Trials**

-Most free trials are only available to new users (ie. Unregistered e-mail addresses)

-If your email is already registered, attempting to sign up again for a free trial may cause your card to be billed for the regular monthly fee

-Most free trials merge without notice into paid monthly billing, so take note of the end date of the trial in order to unsubscribe, if desired

-You may find you enjoy what the streaming service has to offer  $-$  in which case, most are very affordable and may be cancelled any time

## **APTN LUMI**

Subscription required: Yes, free trial available

- 1. Go to: [aptnlumi.ca](https://aptnlumi.ca/#/)
- 2. Click on "Sign up for a free trial" at the bottom of the page
- 3. Enter your name, location, email, and create a password. Click "Sign Up"
- 4. Click on your name
- 5. Browse for your film title
- 6. Requires signing up for a free trial of the Premium plan

## **CRAVE**

Subscription required: Yes

- 1. Go to: crave.ca/
- 2. Click on "Sign In" (top right)
- 3. Navigate down to "Subscribe Now" and click
- 4. Enter a valid e-mail address
- 5. Create a password following the instructions provided
- 6. You will see "Sign up and get it free for 30 days".
- 7. Select the option for a monthly payment of \$9.99 (you won't be charged)
- 8. What this means:

a. You'll have to enter credit card information, and be prepared to pay \$9.99 AFTER the trial period is over. If you find that you don't want to continue with Crave after the trial, make sure you unsubscribe within the 30 day period.

canfilmday.ca **19 @ D @** #CanFilmDay

b. Please note that if you've used your credit card to register for Crave.ca before, it will be charged. The free trial is for new users.

9. "Choose your add-ons": Here you have a few options: either select "No thanks, skip for now",

or, to access all CanFilmDay programming, we recommend you select both add-on options.

10. Payment Info: select "New Credit/Debit Card"

- 11. Input your card information, billing address, and hit "Save"
- 12. Confirm your subscription on the summary page

## **CRAVE + MOVIES**

Subscription required: Yes, free trial available

Same instructions as for Crave, but select the appropriate add-on.

## **CBC GEM**

Subscription required: Yes, free trial available

## 1. Go to: [gem.cbc.ca](https://gem.cbc.ca)

- 2. Click on "Create an Account" (top right)
- 3. You have three options: Continue as a Guest, Sign Up as a Member, or Sign Up for Premium
- 4. Take a look at what each category offers, and proceed accordingly. We recommend trying CBC Gem Ad-free with Premium
- 5. For Premium, click "Try free for 30 days"
- 6. Create your account and click "Continue"
- 7. Input Payment Details, and click "Confirm Purchase"

a. You will only be charged \$4.99 AFTER the 30 day trial period. If you find that you don't want to continue with CBC Gem after the trial, make sure you unsubscribe within the 30 day period. b. Please note that if you've used your credit card to register for CBC Gem before, it will be charged. The free trial is for new users.

## **HOLLYWOOD SUITE**

Subscription required: Yes, free previews available in some areas

## 1. Go to: [hollywoodsuite.ca](https://hollywoodsuite.ca/)

2. Click "Subscribe"

3. Select your cable provider from the list by clicking through to their website or calling the number provided

canfilmday.ca **CODO** #CanFilmDay

a. Depending on your cable provider, Hollywood Suite costs \$3 - \$12, with some providers currently offering free trial periods

## **HOOPLA**

Subscription required: Yes, free with Library Login (requires card number)

1. Go to: [hoopladigital.com](https://www.hoopladigital.com/)

- 2. On the log-in prompt that pops up, select "Get Started"
- 3. Enter your email and password, with confirmations
- 4. Select/search for your library name, city, state, or postal/zip code, and click "next"
- 5. Select your notification preferences
- 6. Enter your library card number
- 7. Click "Done"
- 8. You can borrow a limited number of titles per month

#### **APPLE TV APP**

Subscription required: Yes, free trial available

- 1. Go to: [apple.com/apple-tv-app](http://www.apple.com/apple-tv-app/)
- 2. Select your region/country at the top of the page, click "Continue"
- 3. Scroll down and click "Stream Now"
- 4. Click "Accept Free Trial" (7 days)
- 5. Click "Continue"
- 6. Enter your Apple ID, or create a new ID
- 7. To create an Apple ID:
- a. Enter your name and birthdate; click on "United States" and change it to "Canada" (or wherever you're located)
- b. Enter your email address and create a password
- c. Retrieve the verification code from your email, and enter it
- d. Enter your payment information and billing address
- e. You'll be informed of the date at which the free trial ends. You can now browse for titles.

#### **KANOPY**

Subscription required: Yes, free with Library Login or College/University ID

- 1. Go to: [kanopy.com](https://www.kanopy.com/en)
- 2. Click "Get Started" on the bottom left
- 3. Select "Find Your Library" (students, follow the Find Your School link instead)
- 4. Search, select, or find your library in the list or map and click "Select this library"

canfilmday.ca **CODO** #CanFilmDay

- 5. Add your library card number and click "Continue"
- 6. Register with your email address

#### **NETFLIX**

Subscription required: Yes, paid

- 1. Go to: [netflix.com](https://www.netflix.com/)
- 2. Enter your email address and click "Get Started"

3. Click "See the Plans"

4. Once you've chosen between Basic, Standard, and Premium (you'll have to click to highlight the one you want), click "Continue".

5. Click "Continue" once again to set up a password.

6. Set up your payment information by entering your credit card number. Netflix will automatically bill you each month, and you can cancel any time.

#### **NFB**

Subscription required: No, but membership is free!

#### 1. Go to: [nfb.ca](https://www.nfb.ca/)

2. You don't need a subscription to watch the many free films on the NFB's site (all titles being screened on CanFilmDay are available to stream for free)

3. To check out their entire catalogue, become a member! Many great titles are available for Purchase.

#### **NFB CAMPUS**

Subscription required: Yes, paid

1. Go to: [nfb.ca/campus](https://www.nfb.ca/campus)

2. Teachers can purchase Individual Subscriptions for \$39.95, or can register through their institution

#### **SHUDDER**

Subscription required: Yes, free trial available

- 1. Go to: [shudder.com](https://www.shudder.com/)
- 2. Click "Try 7 Days Free"
- 3. Enter your email address and a password, and click "Create Your Free Account"
- 4. Select either Annual or Monthly membership
- a. Annual is less per month, but you will be billed after 7 days for an entire year.
- b. If you select Monthly, you will be billed for a single month after the trial period.
- 5. Enter your payment information

6. Check out the payment summary - it will tell you the exact billing date if you choose to stay with Shudder after 7 days

canfilmday.ca **1 © D** #CanFilmDay

7. Click "Start Your Free Trial"

## **TVO**

Subscription required: No

#### 1. Go to: [tvo.org](https://www.tvo.org/)

2. Click on "Docs & Series" at the top of the page

3. Browse by subject or use the search tool to find a title

# **YOUTUBE**

Subscription required: No

- 1. Go to: [youtube.com](https://www.youtube.com/)
- 2. Use the search tool to find a title

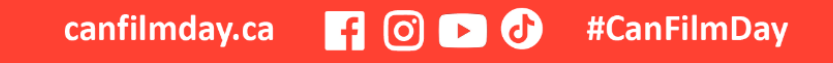